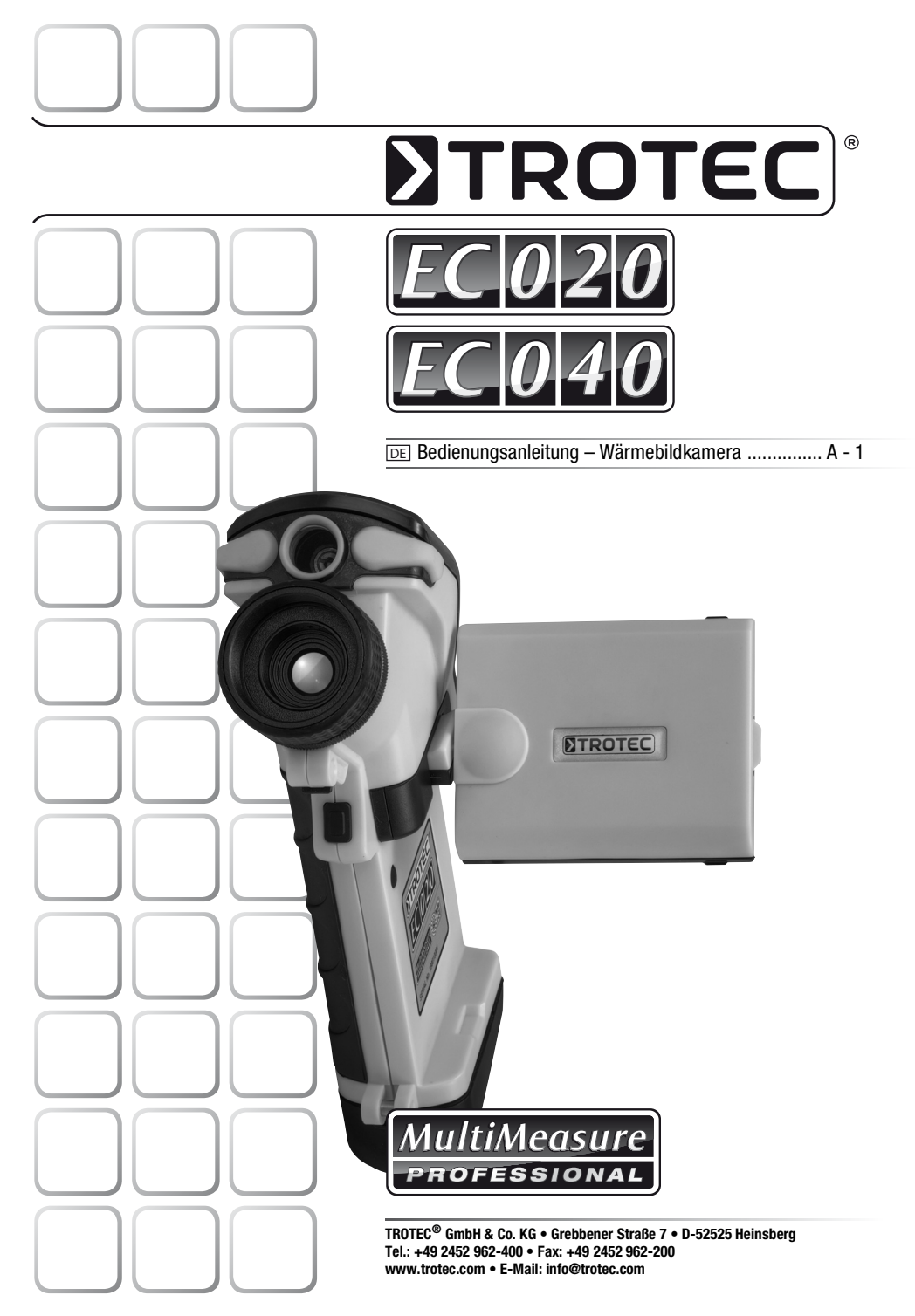

### **ITROTEC**

### **Inhaltsverzeichnis**

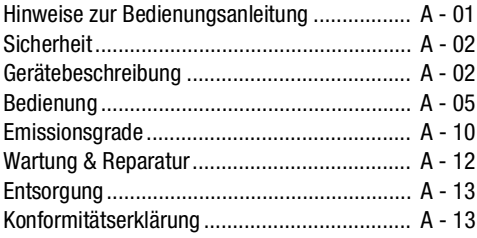

### <span id="page-1-0"></span>**Hinweise zur Bedienungsanleitung**

#### **Symbole**

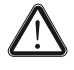

### **Gefahr!**

Weist auf eine Gefahr hin, die zu Verletzungen führen kann.

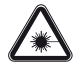

#### **Gefahr durch Laserstrahlung!**

Weist auf eine Verletzungsgefahr durch Laserstrahlung hin.

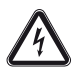

#### **Gefahr durch elektrischen Strom!**

Weist auf eine Gefahr durch elektrischen Strom hin, die zu Verletzungen bis hin zum Tod führen kann.

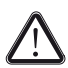

#### **Vorsicht!**

Weist auf eine Gefahr hin, die zu Sachschäden führen kann.

### **Rechtlicher Hinweis**

Diese Veröffentlichung ersetzt alle vorhergehenden Versionen. Kein Teil dieser Veröffentlichung darf in irgendeiner Form ohne schriftliche Genehmigung von TROTEC® reproduziert oder unter Verwendung elektronischer Systeme verarbeitet, vervielfältigt oder verbreitet werden. Technische Änderungen vorbehalten. Alle Rechte vorbehalten. Warennamen werden ohne Gewährleistung der freien Verwendbarkeit und im Wesentlichen der Schreibweise der Hersteller folgend verwendet. Alle Warennamen sind eingetragen. Konstruktionsveränderungen im Interesse einer laufenden Produktverbesserung sowie Form- und Farbveränderungen bleiben vorbehalten. Der Lieferumfang kann von den Produktabbildungen abweichen. Das vorliegende Dokument wurde mit der gebotenen Sorgfalt erstellt. TROTEC® übernimmt keinerlei Haftung für etwaige Fehler oder Auslassungen. © TROTEC<sup>®</sup>

### **Bestimmungsgemäße Verwendung**

Das Gerät ist ausschließlich für Wärmebildaufnahmen innerhalb des in den technischen Daten angegebenen Messbereichs bestimmt. Personen, die das Gerät verwenden, müssen die Bedienungsanleitung, insbesondere das Kapitel "Sicherheit", gelesen und verstanden haben.

### **Bestimmungswidrige Verwendung**

Das Gerät darf nicht in explosionsgefährdeten Bereichen verwendet werden. Es darf nicht auf Menschen gerichtet werden.

Für Schäden, die aus nicht bestimmungsgemäßer Verwendung resultieren, übernimmt TROTEC® keine Haftung. Gewährleistungsansprüche erlöschen in diesem Fall.

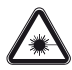

### **Gefahr durch Laserstrahlung!**

• Blicken Sie nicht in den Laserstrahl. Richten Sie das Gerät nicht auf Menschen.

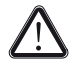

### **Gefahr!**

• Halten Sie ausreichend Abstand zu Wärmequellen.

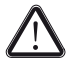

### **Vorsicht!**

- Richten Sie die Kamera nicht direkt gegen die Sonne oder auf andere starke Strahlungsquellen.
- Verwenden Sie zur Reinigung des Gerätes keine scharfen Reiniger, Scheuer- oder Lösungsmittel.
- Lassen Sie das Verpackungsmaterial nicht achtlos liegen. Es könnte für Kinder zu einem gefährlichen Spielzeug werden.
- Das Gerät ist kein Spielzeug und gehört nicht in Kinderhände.

### <span id="page-2-0"></span>**Sicherheit Gerätebeschreibung**

### <span id="page-2-1"></span>**Funktionsbeschreibung**

Die Wärmebildkamera wandelt für das menschliche Auge unsichtbare Infrarotstrahlung in ein sichtbares Bild um. Wärmebild und Temperatur werden in Echtzeit auf dem schwenkbaren Bildschirm angezeigt. Um die Ansicht zu verbessern, können Sie unterschiedliche Farbpaletten zur Darstellung des Wärmebildes auswählen. Des Weiteren haben Sie die Möglichkeit, automatisch den wärmsten und den kältesten Messpunkt im Messbild zu finden und anzeigen zu lassen. Jedem dieser Messpunkte kann ein Temperaturalarm zugewiesen werden, der bei Überbzw. Unterschreiten der festgelegten Temperatur ertönt.

Für ein möglichst genaues Messergebnis können Messwertkorrekturen für Umgebungstemperatur, Luftfeuchtigkeit, Entfernung und Emissionsgrad eingegeben werden. Eine Auflistung der Emissionsgrade für verschiedene Oberflächen finden Sie im Kapitel "Emissionsgrade".

Für eine genaue Auswertung kann das Wärmebild auf dem Bildschirm eingefroren oder auf der herausnehmbaren SD-Karte gespeichert werden.

Die gespeicherten Bilder können entweder direkt auf der Wäremebildkamera betrachtet oder mit dem beigelegten SD-Kartenleser auf einen PC übertragen werden.

Zur Bearbeitung der Bilder können Sie die Software IR-Report Basic unter **http://software.trotec.com** herunterladen.

### **Bedienelemente**

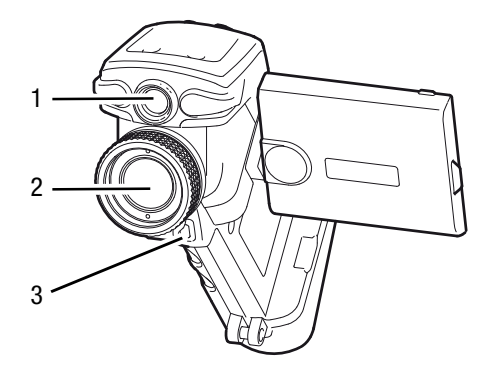

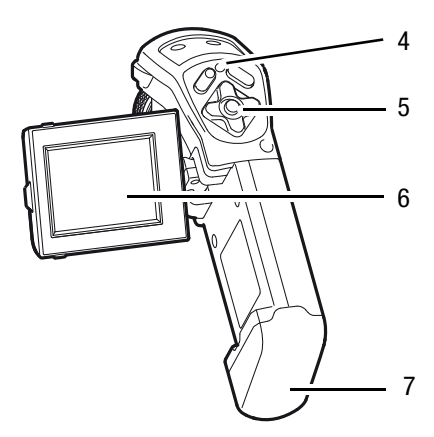

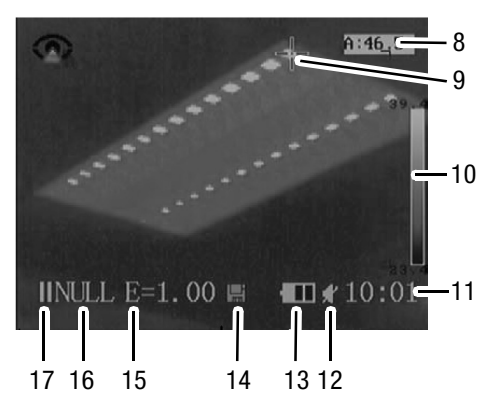

- 1. Laserpointer
- 2. Objektiv
- 3. Taste "Laser"
- 4. Power-LED
- 5. Bedientasten
- 6. LCD-Bildschirm
- 7. Batterieabdeckung
- 8. Temperatur am Messpunkt
- 9. Messpunkt
- 10. Temperaturspanne
- 11. Zeit
- 12. Temperaturalarm ein/aus
- 13. Batterieanzeige
- 14. SD-Karte vorhanden
- 15. Emissionsgrad
- 16. Kamerastatus
	- Menu Menü geöffnet
	- Null kein Messpunkt aktiv
	- SP1 beweglicher Messpunkt aktiv
	- CAP. automatischer Messpunkt aktiv
- 17. Bild eingefroren / nicht eingefroren

### **Technische Daten**

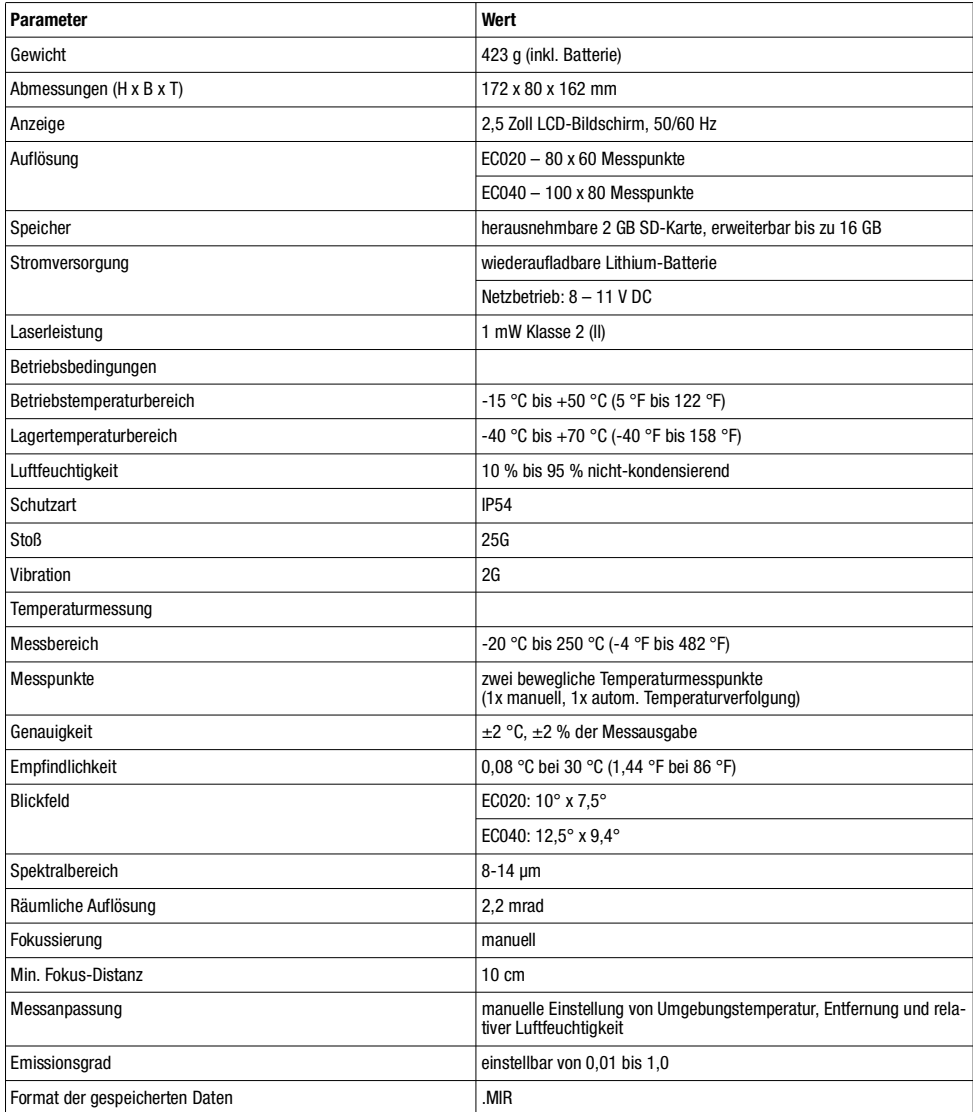

### <span id="page-5-0"></span>**Einschalten Bedienung**

### **Batterie und SD-Karte einsetzen**

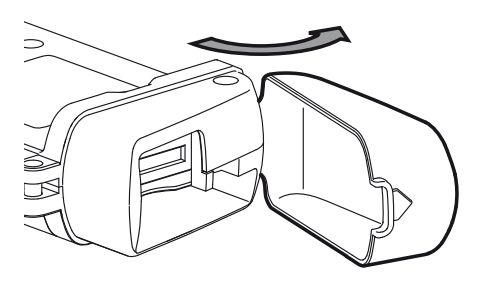

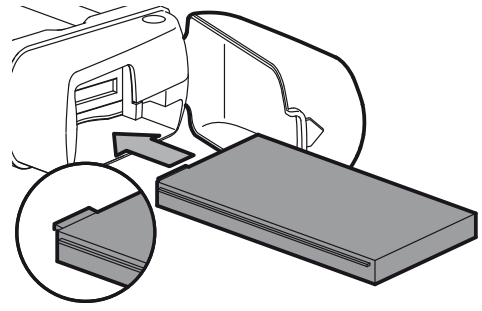

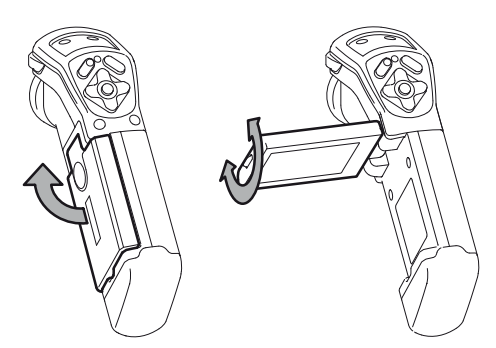

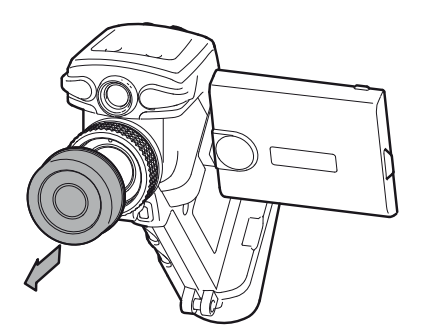

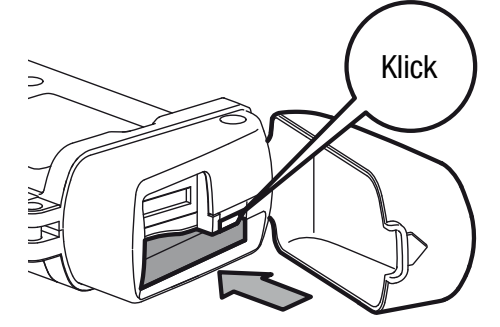

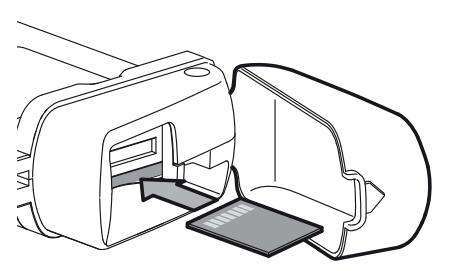

Klick  $\left(\bigcup_{n=1}^{\infty} \left(\bigcup_{n=1}^{\infty} 3 \text{ Sek.}\right)\right)$ 

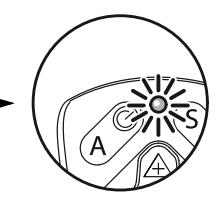

### **Sprache einstellen**

Die Kamera ist werksseitig auf Englisch voreingestellt. Um die Sprache zu ändern gehen Sie wie folgt vor:

- 1. Drücken Sie die Taste  $\leftarrow$ . um ins Hauptmenü zu gelangen.
- 2. Drücken Sie die Taste  $\overline{\nabla}$ , bis "System Setup" ausgewählt ist.
- 3. Drücken Sie die Taste  $\leftarrow$ .
	- Das Menü "System Setup" wird angezeigt.
- 4. Drücken Sie die Taste  $\nabla$ , bis ..Local Setup" ausgewählt ist.
- 5. Drücken Sie die Taste ...
	- Das Menü "Local Setup" wird angezeigt.
- 6. Wählen Sie mit den Tasten  $\leq$   $>$  die gewünschte Sprache aus und bestätigen Sie mit der Taste  $\longrightarrow$ .

### **Bild einstellen**

- 1. Richten Sie die Kamera auf den Messbereich und drücken Sie die Taste "A".
	- Die Kamera führt einen Temperaturabgleich durch.
- 2. Stellen Sie das Bild scharf.

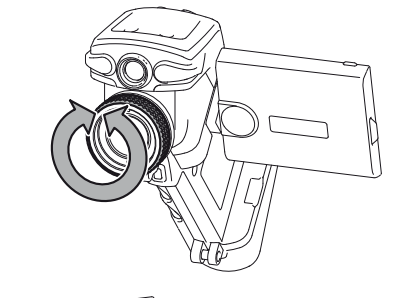

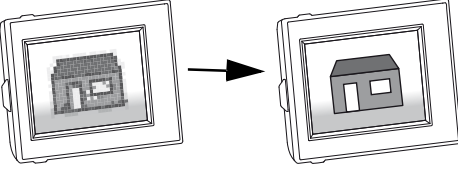

- 3. Drücken Sie erneut die Taste "A".
	- Die Kamera führt einen Temperaturabgleich durch.
- 4. Stellen Sie mit den Pfeiltasten das Bild so ein, dass Sie ein kontrastreiches Bild erhalten.
	- Tasten  $\mathbb{A}\nabla$ : Temperaturspanne ändern.
	- $-$  Tasten  $\langle | \rangle$ : Mittelwert der Temperaturspanne verschieben.

### **Laser einschalten**

- 1. Richten Sie die Kamera auf den Messbereich und halten Sie die Taste "Laser" gedrückt.
	- Der Laser schaltet ab, sobald Sie die Taste loslassen.

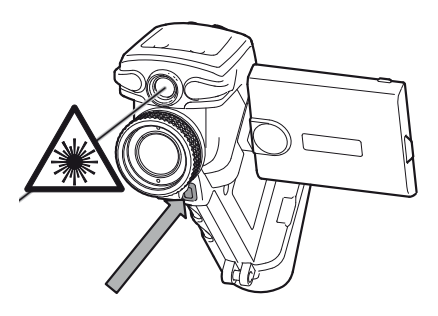

### **Bild einfrieren**

- 1. Drücken Sie kurz die Taste "S".
	- Das Bild wird eingefroren.
- 2. Drücken Sie erneut die Taste "S", um das Einfrieren aufzuheben.

### **Bild speichern**

- 1. Drücken Sie die Taste "S" und halten Sie sie für einige Sekunden gedrückt.
	- Das Bild wird auf der SD-Karte gespeichert.

### **Hauptmenü**

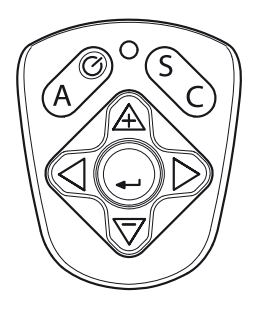

- 1. Drücken Sie die Taste +, um ins Hauptmenü zu gelangen.
- 2. Wählen Sie das gewünschte Untermenü mit den Pfeiltasten aus.
- 3. Bestätigen Sie die Auswahl mit der Taste  $\leftarrow$ .

Mit der Taste "C" können Sie jederzeit in das vorherige Menü zurückzuspringen.

Im Hauptmenü gibt es folgende Untermenüs:

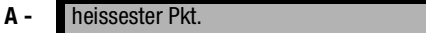

- **B -** Wiedergabe
- **C -** Eisen
- **D -** -20 250 Off
- **E -** Obj.-Param
- 
- **F -** System Ein.

Diese Untermenüs bieten die folgenden Funktionen:

### **A "heissester Pkt." – Messpunkt wechseln**

In diesem Menü können Sie auswählen, an welcher Stelle im Bild die Temperaturmessung erfolgen soll. Wechseln Sie mit den Tasten  $\triangle$   $\triangleright$  zwischen folgenden Messpunkten:

- Nur Bild kein Messpunkt im Bild
- beweglicher Pkt. Messpunkt lässt sich mit den Pfeiltasten verschieben
- heissester Pkt. Messpunkt an der wärmsten Stelle
- kältester Pkt. Messpunkt an der kältesten Stelle

Der Messpunkt wird auf dem Bildschirm als Kreuz angezeigt.

### **B "Wiedergabe" – gespeicherte Bilder anzeigen**

- 1. Wählen Sie mit den Tasten  $\mathbb{A}\nabla$  das gewünschte Bild aus.
- 2. Drücken Sie die Taste  $\leftarrow$ .

– Das Bild wird angezeigt.

3. Drücken Sie die Taste "S", um das Bild zu schließen.

### **C "Eisen" – Farbpalette umschalten**

Um die Darstellung des Wärmebildes zu optimieren, können Sie in diesem Menü die Farben auf dem Bildschirm verändern.

Wechseln Sie mit den Tasten  $\triangle$   $>$  zwischen folgenden Farbpaletten:

- Eisen
- Eisen invertiert
- Regenbogen
- Feder
- Grau
- Grau invertiert

### **D "-20 - 250 Off" – Messbereich**

In diesem Feld wird der Messbereich angezeigt.

### **E "Obj.-Param" – Messeinstellungen ändern**

Für ein genaues Messeregebnis geben Sie in diesem Menü Informationen zu den Umgebungsbedingungen und dem Messobjekt ein. Die Wärmebildkamera bezieht diese Angaben in die Berechnung der Temperatur mit ein. Je genauer diese Angaben sind, desto genauer ist auch das Messergebnis.

Des Weiteren können Sie einen Temperaturalarm für die Messpunkte einstellen, der bei Über- bzw. Unterschreiten der eingestellten Temperatur ertönt.

Stellen Sie mit den Tasten  $\triangle$   $>$  die folgenden Parameter ein:

- Emiss Emissionsgrad des Messobjektes (siehe Kapitel "Emissionsgrade")
- Abstand Entfernung zum Messobjekt
- Umgeb. Temp. Umgebungstemperatur
- Lufteucht Luftfeuchtigkeit
- Alarm-Temp Wert für Temperaturalarm am Messpunkt
- Alarm Temperaturalarm ein/aus

### **Hinweis:**

Durch gleichzeitiges Drücken der Tasten "S" und "C" lässt sich der akustische Alarm auch während einer Messung ein/ausschalten.

### **F "System Ein." – Systemeinstellungen ändern**

In den folgenden Untermenüs können Sie Zeit, Sprache und Energiespareinstellungen anpassen und sich Informationen zu Gerät und Software anzeigen lassen. Wählen Sie mit den Pfeiltasten ein Untermenü aus. Stellen Sie die folgenden Parameter im jeweiligen Untermenü ein:

- Datum & Zeit Datum und Zeit einstellen
- Datei-konfig Speicherort für Bilder
- Energie sparen/Standard Energiesparmodus ein/aus

Im Energiesparmodus schaltet sich bei Nichtbenutzung das Display nach 30 Sekunden und das Gerät nach 5 Minuten aus.

- Lokale Ein. länderspezifische Einstellungen für Sprache und Einheiten
- System Info Zeigt Informationen zu Gerät und Software an.

### **Ausschalten**

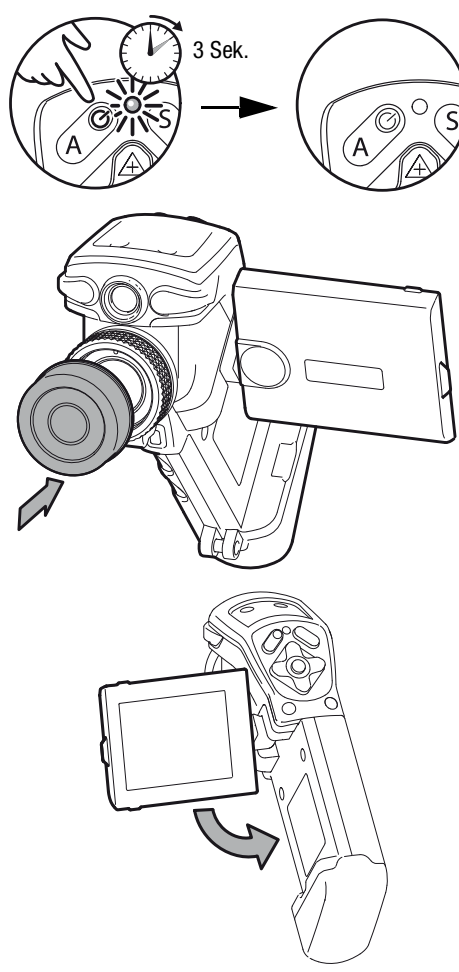

### **Auf Werkseinstellungen zurücksetzen**

Um das Gerät auf die Werkseinstellungen zurückzusetzen, schalten Sie es aus und warten Sie, bis sich das Gerät vollständig abgeschaltet hat. Halten Sie dann die Tasten "C" und (1) 5 Sekunden lang gedrückt.

- Das Gerät wird eingeschaltet und alle Einstellungen werden auf die Werkseinstellungen zurückgesetzt.
- Die Daten auf der SD-Karte bleiben erhalten.

### **Daten übertragen**

Mit dem beigelegten SD-Kartenleser können Sie gespeicherte Bilder von der SD-Karte auf einen PC mit USB-Anschluss übertragen.

- 1. Drücken Sie leicht auf die SD-Karte.
	- Die SD-Karte wird entriegelt und zur Entnahme ein Stück weit aus dem Gehäuse geschoben.

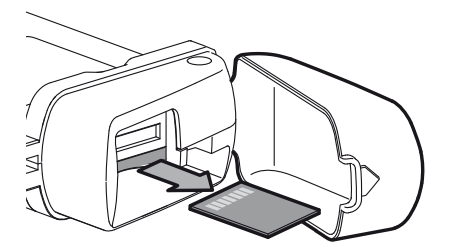

2. Setzen Sie die SD-Karte in den Kartenleser ein.

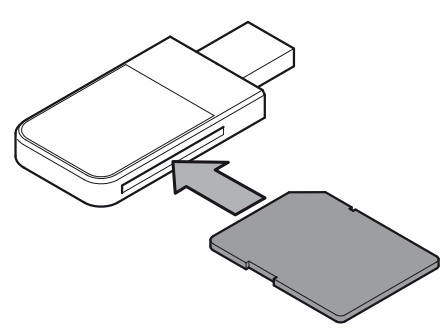

3. Schließen Sie den Kartenleser mit SD-Karte an den USB-Anschluss Ihres PCs an.

Zur Bearbeitung der Bilder können Sie die Software IR-Report Basic unter **http://software.trotec.com** herunterladen.

### **DIROTED**

### **Emissionsgrade**

Der Emissionsgrad gibt an, wieviel Wärmestrahlung von einem Objekt im Vergleich zu einem völlig schwarzen Objekt abgegeben wird. Ein optimaler ..schwarzer Strahler" hat den theoretischen Emissionsgrad 1. Prinzipiell gilt: je höher der Emissionsgrad der zu messenden Oberfläche, desto besser ist dies für eine berührungslose Temperaturmessung, da der Anteil störender Reflektionen abnimmt.

Für eine korrekte Temperaturmessung ist es notwendig, dass im Menü "Obj. Param." der Emissionsgrad des zu messenden Objektes eingetragen wird.

Emissionsgrade für verschiedene Materialien finden Sie in der folgenden Tabelle:

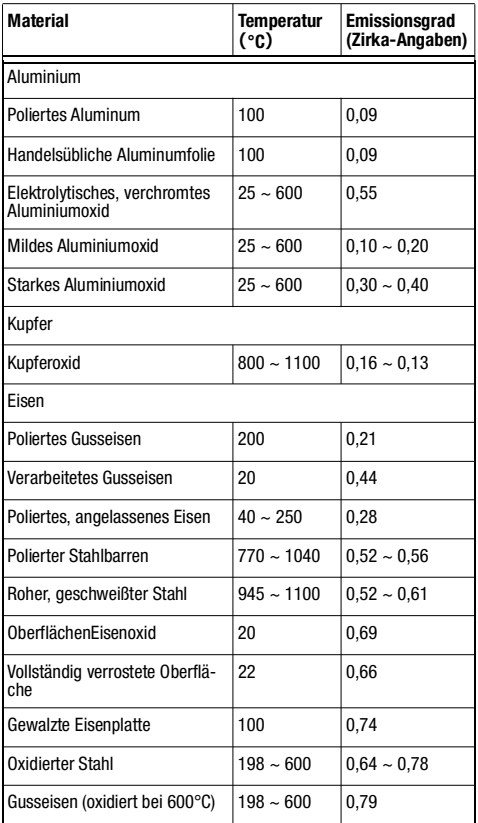

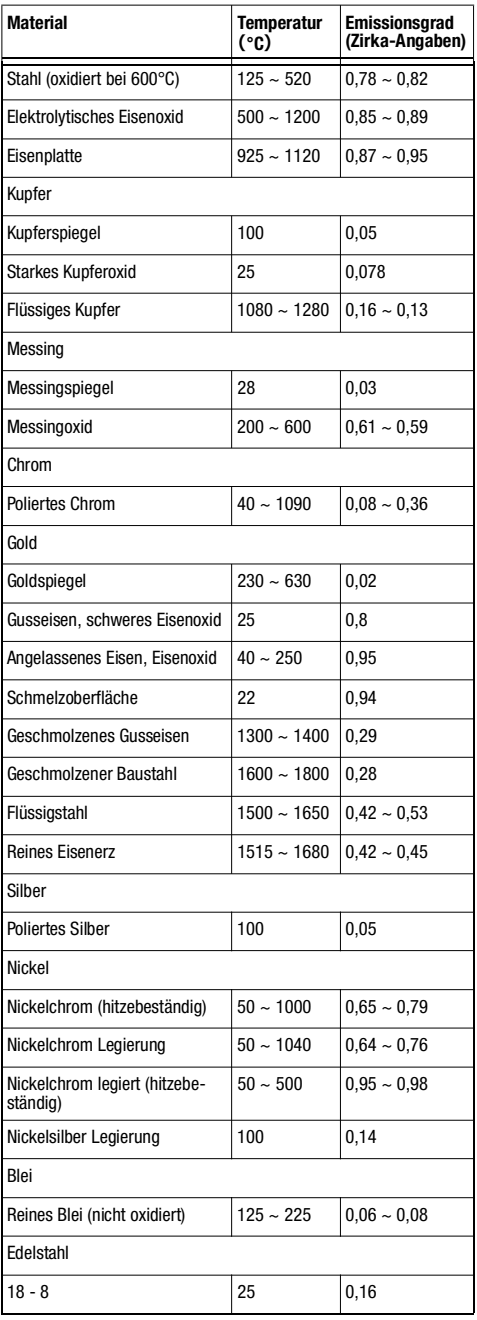

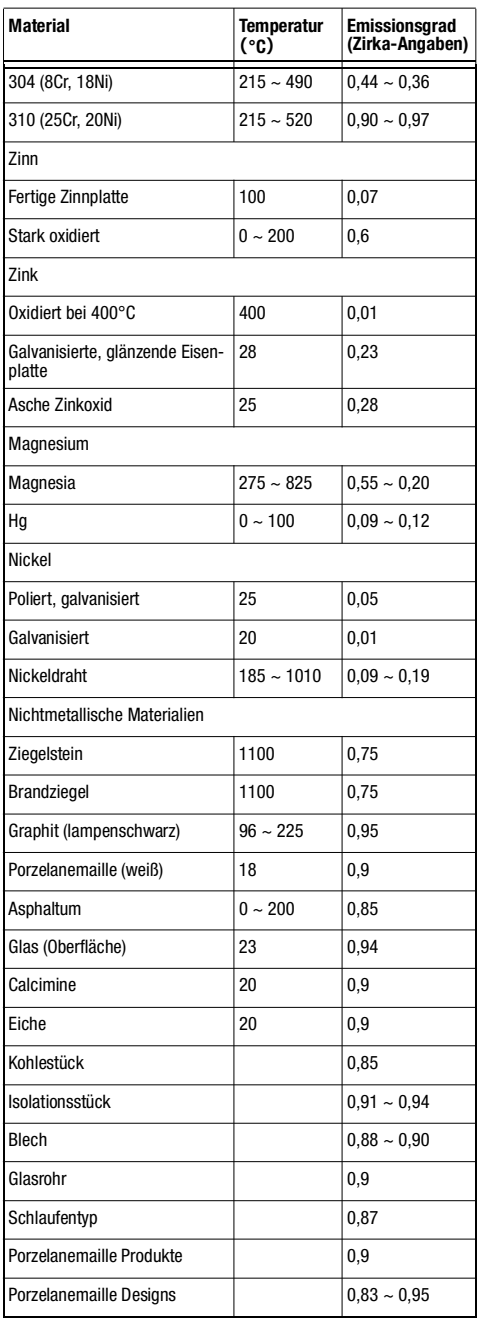

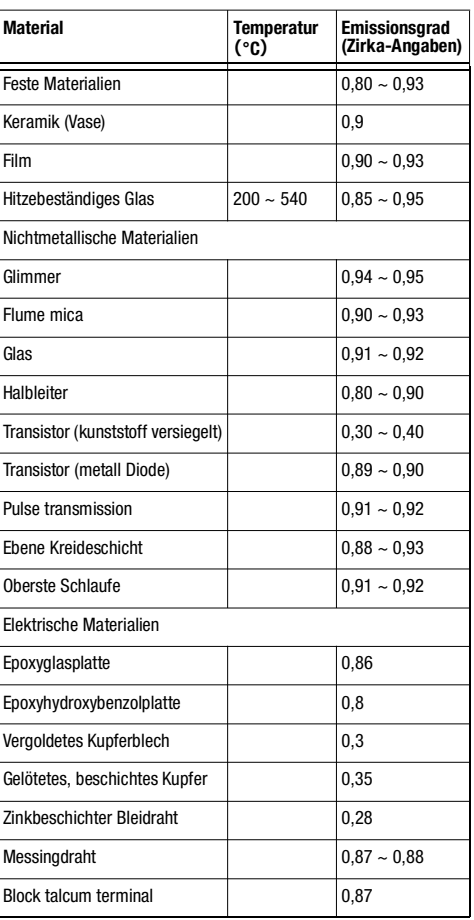

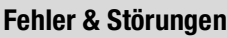

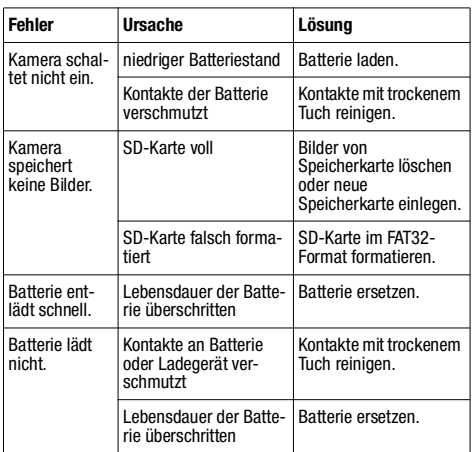

### <span id="page-12-0"></span>**Wartung & Reparatur**

#### **Batterie laden**

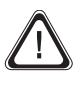

### **Vorsicht!**

Vergewissern Sie sich, dass die Oberfläche des Gerätes trocken und das Gerät ausgeschaltet ist.

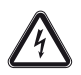

#### **Gefahr durch elektrischen Strom!**

Kontrollieren Sie Ladegerät und Stromkabel vor jeder Benutzung auf Beschädigungen. Wenn Sie Beschädigungen feststellen, verwenden Sie Ladegerät und Stromkabel nicht mehr!

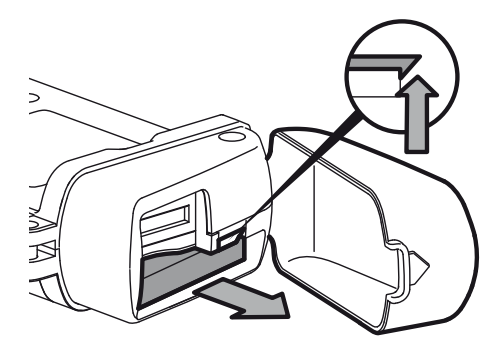

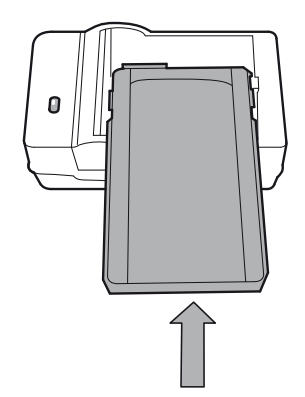

Die LED am Ladegerät zeigt den aktuellen Ladezustand der Batterie an:

- LED leuchtet rot Batterie lädt
- LED leuchtet grün Batterie vollständig geladen

#### **Reinigung**

Entfernen Sie Verunreinigungen auf Linse und Monitor vorsichtig und ohne Druck mit einem weichen Pinsel oder Mikrofasertuch.

Reinigen Sie das Gehäuse mit einem angefeuchteten, weichen, fusselfreien Tuch. Achten Sie darauf, dass keine Feuchtigkeit in das Gehäuse eindringt. Verwenden Sie keine Sprays, Lösungsmittel, alkoholhaltigen Reiniger oder Scheuermittel, sondern nur klares Wasser zum Anfeuchten des Tuches.

#### **Reparatur**

Nehmen Sie keine Änderungen am Gerät vor und bauen Sie keine Ersatzteile ein. Wenden Sie sich zur Reparatur oder Geräteüberprüfung an den Hersteller.

### <span id="page-13-0"></span>**Entsorgung**

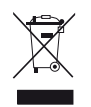

Elektronische Geräte gehören nicht in den Hausmüll, sondern müssen in der Europäischen Union – gemäß Richtlinie 2002/96/EG DES EUROPÄISCHEN PAR-

LAMENTS UND DES RATES vom 27. Januar 2003 über Elektro- und Elektronik-Altgeräte – einer fachgerechten Entsorgung zugeführt werden. Bitte entsorgen Sie dieses Gerät nach der Verwendung entsprechend den geltenden gesetzlichen Bestimmungen.

### <span id="page-13-1"></span>**Konformitätserklärung**

im Sinne der EG-Richtlinie Niederspannung 2006/95/EG, Anhang III Abschnitt B und der EG-Richtlinie 2004/108/EG über die elektromagnetische Verträglichkeit. Hiermit erklären wir, dass die Wärmebildkamera in Übereinstimmung mit den genannten EG-Richtlinien entwickelt, konstruiert und gefertigt wurde.

Hersteller:

Trotec GmbH & Co. KG Telefon: +49 2452 962-400 Grebbener Straße 7 Fax: +49 2452 962-200 D-52525 Heinsberg E-Mail: info@trotec.com

Heinsberg, den 05.04.2012

Geschäftsführer: Detlef von der Lieck

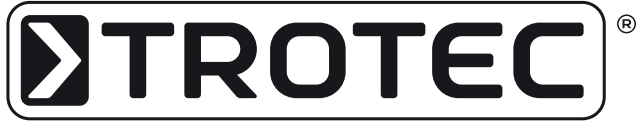

**TROTEC® GmbH & Co. KG • Grebbener Straße 7 • D-52525 Heinsberg Tel.: +49 2452 962-400 • Fax: +49 2452 962-200 www.trotec.com • E-Mail: info@trotec.com**